# ULTRA MEASURE MASTER®

PROFESSIONAL GRADE U.S. STANDARD TO METRIC CONVERSION CALCULATOR

**Model 8025** 

# **Pocket Reference Guide**

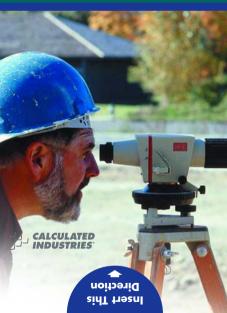

# **ULTRA MEASURE MASTER®**

The *Ultra Measure Master* calculator simplifies conversions between Metric and Imperial weights and measures. The *Ultra Measure Master* can convert the following types of dimensions:

- Linear
- Area
- Volume
  - Weight
- Temperature
- Linear Velocity
- Volumetric Velocity (Flow Rates)
- Pressure
- Bendina Moment

In addition to the above, the *Ultra Measure Master* performs dimensional calculations with ease!

# TABLE OF CONTENTS

GETTING STARTED .....1

| KEY DEFINITIONS                         | 1   |
|-----------------------------------------|-----|
| Basic Function Keys                     | 1   |
| Miscellaneous Functions                 | 2   |
| Memory Functions                        | 3   |
| Conversion Functions                    | 3   |
| PAPERLESS TAPE FUNCTION                 | 8   |
| Paperless Tape Example                  | 8   |
| PREFERENCE SETTINGS                     | 9   |
| FRACTIONAL SETTINGS                     | .10 |
| Setting Fractional Modes                | .11 |
| USING EXPONENTIAL NOTATION.             | .12 |
| Entering ExponentsCONVENTIONS AND UNITS | .12 |
| CONVENTIONS AND UNITS                   |     |
| OF MEASURE                              | .13 |
| BASIC MATH OPERATIONS                   |     |
| Adding or Subtracting Dimensions.       |     |
| Multiplying or Dividing Dimensions      |     |
| Percent Calculations MEMORY OPERATION   | 17  |
| Using M+                                |     |
| Using Memory Storage                    | ,   |
| Using Memory Storage<br>Keys (M0 - M9)  | 18  |
| USING THE ULTRA MEASURE                 |     |
| MASTER                                  | .19 |
| MASTER ENTERING DIMENSIONS              |     |
| AND UNITS                               | .19 |
| Linear Dimensions                       | .20 |
| Square and Cubic Dimensions             | .20 |
| CONVERSIONS                             | .21 |
| Linear Conversions                      | .21 |
| Square and Cubic Conversions            |     |
| Weight Conversions                      |     |
|                                         |     |

| Weight/Volume Conversions       | 26 |
|---------------------------------|----|
| Temperature Conversions         | 29 |
| Linear Velocity Conversions     | 30 |
| Volumetric Velocity Conversions | 31 |
| Pressure Conversions            | 32 |
| Bending Moment Conversions      | 34 |
| APPENDIX                        |    |
| Default Settings                |    |
| Accuracy/Errors                 |    |
| Auto Shut-Off                   | 37 |
| Battery                         |    |
| Replacing the Battery           | 38 |
| Reset                           |    |
| REPAIR AND RETURN               | 39 |
| Warranty, Repair and Return     |    |
| Information                     | 39 |
| WARRANTY                        |    |
| FCC CLASS B                     | 42 |
| LOOKING FOR NEW IDEAS           |    |
| _                               |    |
|                                 |    |
|                                 |    |

# **GETTING STARTED**

#### **KEY DEFINITIONS**

|       | _    |       |      |
|-------|------|-------|------|
| Basic | Fund | etion | Kevs |

Arithmetic operation keys.

Four-function (+, -, x, ÷) percent kev.

**(0** − **(9**) Keys used for entering

and • numbers.

Off Key — Turns all power off.

On/Clear Key — Turns on power. Pressing once clears the display. Pressing

twice clears all temporary registers.

Stor Storage Key — Used to

store values.

Recall Key — Recalls val-

ues stored in registers.

Convert Key — Used with dimension keys to convert dimensions, or with other keys to access special

functions.

| Miscellaneou | s Functions                                                                                           |
|--------------|----------------------------------------------------------------------------------------------------|
|              | Backspace Key.                                                                                        |
| Conv -       | $(\sqrt{x})$ Square Root.                                                                             |
| RcI 😑        | Paperless Tape.                                                                                       |
| Conv Stor    | Preference Settings.                                                                                  |
| Conv 🚓       | (1/x) Reciprocal — Finds the reciprocal of a number (e.g., ⓐ Conv                                     |
| Conv X       | Clear All — Returns all stored values to the default settings. (Does not affect Preference Settings.) |
| Conv         | (+/-) Toggle.                                                                                         |
| Conv +       | Pi (π) 3.141593.                                                                                      |
| Conv •       | Total Cost (based on entry of per unit cost).                                                         |
| Conv %       | $x^2$ — Squares the value in the display.                                                             |
| Conv /       | Exponential Notation (x10 <sup>y</sup> ).                                                             |
| Conv 0       | Board Feet (BD Ft) —                                                                                  |

Stor % Weight per Volume –
Stores a new Weight per Volume value.

Enters or converts Cubic values to Board Feet

Note: After entering a value and pressing Stor 23 continue pressing the 23 key until you've reached the desired Weight per Volume format. To recall your setting, press Rel 23.

| Memory Functions     |                                                                                                    |  |
|----------------------|----------------------------------------------------------------------------------------------------|--|
| M+                   | Memory Plus.                                                                                                    |  |
| Conv M+              | (M-) Memory Minus.                                                                                                    |  |
| Conv RcI             | Clear M+.                                                                                                    |  |
| Rci Rci              | Recall and Clear M+.                                                                                                    |  |
| Stor 0 - 9           | Memory Storage — When pressed after the Stor key, the ① through ② keys will store the displayed value into fixed Memory. |  |
| Rci M+ or 0 - 9      | Recall M+ or M0 – M9.                                                                                                    |  |
| Conversion Functions |                                                                                                    |  |
| gal                  | <b>Gallon Key</b> — Enters or converts to Gallons.                                                                       |  |
| fl oz                | <b>Fluid Ounces Key</b> — Enters or converts to fluid Ounces.                                                            |  |

. . ... . . . . . . . . . . . . . . .

# Liter Key — Enters or converts to Liters. Milliliter Key — Enters or

converts to Milliliters.

Ton Key — Enters or converts to Tons.

lbs

dry oz

Pounds Key — Enters or

**Pounds Key** — Enters or converts to Pounds.

**Dry Ounces Key** — Enters or converts to dry Ounces.

or converts to Kilograms. arams Grams Kev - Enters or converts to Grams m Meters Kev - Enters or converts to Meters Centimeter Kev - Enters cm or converts to Centimeters mm Millimeter Kev — Enters or converts to Millimeters km Kilometer Kev - Enters or converts to Kilometers Miles Kev - Enters or miles converts to Miles Vds Yards Kev - Enters or converts to Yards Feet Feet Kev - Enters or converts to Feet as whole or decimal number. Also used with the Inch and I keys for entering Feet-Inch values (e.g., 6 Feet 9 Inch 1 (2). Repeated presses during conversions togale between Fractional and Decimal Feet Inch Key - Enters or con-Inch verts to Inches. Entry can be whole or decimal number. Also used with the key for entering fractional

POCKET REFERENCE GUIDE — 4

Kilograms Kev - Enters

ka

Inch values (e.g., ① Inch 1
② ②). Repeated presses during conversions toggle between Fractional and Decimal Inches.

Fraction Key — Used to separate the numerator and denominator when entering fractions: 1 ② ②.

Backspace Key — Used to

delete entries one keystroke at a time (unlike the
on/c key, which deletes the
entire entry).

Conv gal

Gallons per Minute (apm)

Enters or converts to
 Gallons per Minute.

Conv for Fluid Ounces per Second

(oz/sec) — Enters or converts to fluid Ounces per Second.

Conv Illers Liters per Second
(liters/sec) — Enters or converts to Liters per Second.

Conv m. Milliliters per Second (mL/sec) — Enters or converts to Milliliters per Second.

Conv tons

Bars — Enters or converts to Bars.

to Pounds per Square Inch. Conv dry oz Pounds per Square Foot (psf) — Enters or converts to Pounds per Square Foot Conv ka Kilo Pascals (kPa) -Enters or converts to Kilo Pascals Conv grams Mega Pascals (MPa) — Enters or converts to Mega Pascals Conv m Meters per Minute (m/min) - Enters or con-

Pounds per Square Inch (psi) - Enters or converts

Conv /bs

verts to Meters per Minute. Conv cm Meters per Second (m/sec) - Enters or converts to Meters per Second. Conv mm Millimeters per Second (mm/sec) - Enters or con-

verts to Millimeters per Second Kilometers per Hour (km/h) - Enters or converts

Conv km to Kilometers per Hour. Conv miles Miles per Hour (mph) -Enters or converts to Miles per Hour.

Conv Yds Feet per Minute (ft/min) -Enters or converts to Feet per Minute.

| CONV INCH | (in/sec) — Enters or converts to Inches per Second.              |
|-----------|------------------------------------------------------------------|
| Conv 9    | Newton-meters (N-m) —<br>Enters or converts to<br>Newton-meters. |
| Conv 8    | Foot-Pound (ft-lbs) —<br>Enters or converts to Foot-<br>Pounds.  |
| Conv 7    | Inch-Pounds (in-lbs) —<br>Enters or converts to Inch-<br>Pounds. |
| Conv 6    | Acre-Feet (Acre-Ft) —<br>Enters or converts to Acre-<br>Feet.    |
| Conv 5    | <b>Acre</b> — Enters or converts to Acres.                       |
| Conv 4    | <b>Hectare</b> — Enters or converts to Hectares.                 |
| Conv 3    | <b>Fahrenheit (°F)</b> — Enters or converts to Fahrenheit.       |
| Conv 2    | <b>Celsius (°C)</b> — Enters or converts to Celsius.             |

Feet per Second (ft/sec)

— Enters or converts to
Feet per Second.

Inches per Second

Conv Feet

Conv Inch

Conv 1

Tons.

Metric Tons (met tons) -

Enters or converts to Metric

#### PAPERLESS TAPE FUNCTION

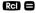

# Paperless Tape Example

Add 6 Feet, 5 Feet and 4 Feet, then access the paperless tape mode and scroll back through your entries. Then, back up one entry, exit the tape mode and add 10 Feet to the total.

| KEYSTROKES   | DISPLAY             |
|--------------|---------------------|
| On/C On/C    | 0.                  |
| 6 Feet +     | 6 FEET 0 INCH       |
| 5 Feet +     | 11 FEET 0 INCH      |
| 4 Feet =     | 15 FEET 0 INCH      |
| RCI =        | TTL= 15 FEET 0 INCH |
| 0            | 01 6 FEET 0 INCH    |
| 0            | 02 + 5 FEET 0 INCH  |
| 0            | 03 + 4 FEET 0 INCH  |
|              | 02 + 5 FEET 0 INCH  |
|              | TTL= 15 FEET 0 INCH |
| + 1 0 Feet = | 25 FEET 0 INCH      |

# PREFERENCE SETTINGS

Press Conv. then Stor, then keep pressing Stor to toggle through the main settings. Press the Rev to advance within subsetting. Use the key to back up. Press On/C key to exit Preferences.

| SETTINGFUNCTION        |
|------------------------|
| Fractional Resolution: |
| 1/64                   |
| 1/2                    |
| 1/4                    |
| 1/8                    |
| 1/16                   |
| 1/32                   |
| 1/64 (repeats options) |
|                        |

#### Second press Area Displays: of Stor : --Std

a --O. SQ FEET ā --0. sq yp ŏ --0. so M ŏ

--Std. (repeats options) Third press Volume Displays:

of Sor: --Std. a --0. cu yp

ā --O. CU FEET a --0. си м ă

--Std. (repeats options)

Fourth press Exponential Mode: of Sior: --On

a --OFF

a --On (repeats options)

# (Cont'd)

Fifth press Meter Linear Displays:

of Stor --0.000 M

--0.000 M (repeats options)

Sixth press Fractional Mode:

of Stor: --Std.

--Std. (repeats options)

Note: Press On/O at anytime to exit the Preference Settings.

# FRACTIONAL SETTINGS

VEVETBOVES

Fractional Resolution is permanently set via the Preference Settings (see

**Preference Settings** section for instructions). To select other formats temporarily (e.g., 1/64, 1/32, etc.), see the example below:

Add 44/64 to 1/64 of an Inch and then convert the answer to other Fractional Resolutions:

| KETOTHOKEO    | DIOI LAI     |
|---------------|--------------|
| On/C On/C     | 0.           |
| 44764         | 0-44/64 INCH |
| <b>1764</b>   | 0-45/64 INCH |
| Conv 1 (1/16) | 0-11/16 INCH |

DISDI AV

Conv ② (1/2) 0-1/2 INCH Conv ③ (1/32) 0-23/32 INCH

Conv (3) (1/32) U-23/32 INCH Conv (4) (1/4) U-3/4 INCH

Conv (6) (1/64) 0-45/64 INCH

Conv (8) (1/8) 0-3/4 INCH

CONV 8 (1/8) 0-3/4 INCH On/C On/C 0. Note: Changing the Fractional Resolution on a displayed value does not alter your Permanent Fractional Resolution Setting. Pressing Mile return your calculator to the permanently set Fractional Resolution

# **Setting Fractional Modes**

## Standard Mode

In Standard Mode, the fractional result is reduced to its lowest common denominator (i.e., 8/16 reduces to 1/2).

#### **Constant Mode**

In Constant Mode, fractional results remain in the defined accuracy level (e.g., 1/2 will be shown as 8/16). Entries of higher accuracy values will temporarily override the fixed fraction setting (see **Preference Settings** section for instructions).

#### USING EXPONENTIAL NOTATION

Your calculator is defaulted to have exponential notation set to "on." Therefore, any integer value exceeding seven digits will display in exponential format. When exponential notation is off, the calculator adjusts dimensioned values to a higher unit when the display limit is exceeded (known as Auto-Ranging); e.g., "20,000,000 mm" exceeds the seven-digit display, so "20,000 m" is displayed. This auto-ranging also applies to other dimensional units, such as Inches to Feet, Feet to Yards, etc.

To enter an exponential value, enter the main value, press Conv , then enter the exponential power.

# **Entering Exponents**

Enter 2.34 x 10<sup>-8</sup> into the calculator.

| KEYSTROKES | DISPLAY    |
|------------|------------|
| 2 • 3 4    | 2.34       |
| Conv / 8   | 2.34°      |
|            | 2.34000 08 |

# CONVENTIONS AND UNITS OF MEASURE

| 011110 01 11127 |                                                                                                    |
|-----------------|----------------------------------------------------------------------------------------------------|
| CONVENTIONS     | UNITS OF MEASURE                                                                                                    |
| Linear          | Inches Feet Yards Millimeters Centimeters Meters Miles Kilometers                                                                                           |
| Area            | Square Inches Square Feet Square Yards Square Millimeters Square Meters Square Meters Square Miles Square Kilometers Acres Hectares                         |
| Volume          | Milliliters Cubic Inches Cubic Feet Cubic Yards Cubic Millimeters Cubic Centimeters Cubic Meters Cubic Miles Cubic Kilometers Acre-Feet fluid Ounces Liters |
| Роскет І        | (Cont'd)  REFERENCE GUIDE — 13                                                                                                    |

| (Cont'd) |          |
|----------|----------|
| Volume   | (cont'd) |

Temperature

Gallone

Calcius Fahrenheit

Board Foot

Kilograms Grame dry Ounces Pounde Tone Metric Tons

Millimeters per Second

Inches per Second Feet per Second Meters per Second Feet per Minute Meters per Minute

Liters per Second

Gallons per Minute

Inch-Pounds

fluid Ounces per Second

Weight

Linear Velocity

Miles per Hour Kilometers per Hour Milliliters per Second Volumetric

Velocity (Flow Rate)

Pounds per Square Inch Pressure Pounds per Square Foot Kilo Pascals

Mega Pascals Rars

Bendina Moment

Foot-Pounds Newton-meters

POCKET REFERENCE GUIDE — 14

# BASIC MATH OPERATIONS

Your calculator uses standard chaining logic which simply means that you enter vour first value, the operator ( . . . . . . . . (a) the second value and then the equals kev (**=**).

Δ 2 5 ŏ R 3 2 1

Ø C. 3 2 6

3 15

This feature also makes the calculator simple to use for dimensional math.

# Adding or Subtracting Dimensions

# Examples:

KEYSTROKES

DISPLAY

1. Add 7 Feet 3-1/2 Inches to 11 Feet 4 Inches:

7 Feet (3) Inch (1) / (2) +

1) 1) Feet 4) Inch = 18 FFFT 7-1/2 INCH

2. Add 25 psf to 12 psi:

2 5 Conv dryoz + 1 2 Conv lbs = PSF 1753

3. Add 14 Gallons to 52 Liters:

(1) (4) gal (+ (5) (2) liters (=

GAL 27,73695

4. Subtract 450 Acres from 5 Square km: (5) km km  $\Rightarrow$  (4) (5) (0) Conv (5)  $\Rightarrow$ 

3.178915 so kM

5. Subtract 32 mm from 8 Centimeters: (8) cm = (3) (2) mm = 48 CM

POCKET REFERENCE GUIDE — 15

# Multiplying or Dividing Dimensions

# Examples:

#### KEYSTROKES

DISPLAY

- 1. Multiply 5 Feet 3 Inches by 8 Feet 6-1/2 Inches:
  - 5 Feet 3 Inch X 8 Feet
  - 6 Inch 1 / 2 = 44.84375 SQ FEET
- 2. Multiply 50 Meters per Minute by 12.5:
  - 5 0 CONV m × 1 2 5 =

M/M 625.

- 3. Multiply 33.5 Gallons by 2.031:
  - 33 5 @ X 2 0 3 1 = GAL 68 0385
- 4. Divide 20 Feet 3 Inches by 9:
  - 2 0 Feet 3 Inch 9 = 2 FEET 3 INCH
- 5. Divide 30 mph by 2.5:
  - 3 0 Conv miles + 2 5 = MPH 12.

#### **Percent Calculations**

The percent key **2** can be used to find a percentage of a number or for working add-on, discount or division percentage calculations.

- (3) (5) (5)
- X
- 1 5
- %
- 53.25

- 250
- 0
- 6 5
- 266.25 **2**66.25

- 2 5
- Š
- <u>5</u>
- 23.75

- 100
- •
- **5 0**
- **2** 200.

# MEMORY OPERATION

Whenever the M+ kev is pressed, the displayed value will be added to the Memory Other Memory functions:

| FUNCTION               | KEYSTROKES |
|------------------------|------------|
| Add to Memory          | M+         |
| Subtract from Memory   | Conv M+    |
| Recall total in Memory | RcI M+     |
| Display/Clear Memory   | RCI RCI    |
| Clear Memory           | Conv Rcl   |

Memory is semi-permanent, clearing only when vou:

- 1) turn off the calculator;
- 2) press Rel Rel:
- 3) press Conv Rcl:
- 4) press Conv X (Clear All).

When Memory is recalled (RCI M+), consecutive presses of M+ will display the calculated average and total count of the accumulated values

| Using M+      |                                      |
|---------------|--------------------------------------|
| KEYSTROKES    | DISPLAY                              |
| 3 5 5 M+      | M+ 355. M                            |
| 2 5 5 M+      | M+ 255. M                            |
| 7 4 5 Conv M+ | ( <i>M</i> -) <b>M-</b> 745. <b></b> |
| RCI M+        | TTL STORED - 135. M                  |
| M+            | AVG <i>−</i> 45. 🏻                   |
| M+            | CNT 3. M                             |
| RCI RCI       | M+ - 135.                            |

# Using Memory Storage Keys (M0 - M9)

In addition to the standard cumulative Memory (as previously described), your calculator has ten independent Storage Registers – M0 through M9 – that can be used to permanently store single, noncumulative values. The following example shows the use of M0 (Stor ①). To use M1 through M9, replace the presses of the ① key with presses of the corresponding number key (① through ⑨).

You can replace a value in one of these Memory registers by storing a new value in place of the stored value.

| KEYSTROKES                       |
|----------------------------------|
| Stor 0                           |
| <ul><li>Stor</li><li>0</li></ul> |
| RCI 0                            |
|                                  |

# Examples:

Store 175 into M1, recall the value, and then clear the value.

| KEYSTROKES   | DISPLAY          |
|--------------|------------------|
| 1 7 5 Stor 1 | M-1 STORED 175.  |
| Off On/C     | 0.               |
| RCI 1        | M-1 STORED 175.  |
| ① Stor 1     | M-1 STORED $0$ . |

# USING THE ULTRA MEASURE MASTER

#### **ENTERING DIMENSIONS AND UNITS**

When entering Feet-Inch dimensional values, you must enter the largest dimension first — Feet before Inches, Inches before fractions. To enter fractions of an Inch, enter the numerator (value above the line), press (Fraction Bar key) and then enter the denominator (value below the line).

numerator 3
fraction bar
denominator 16

For all other units of measurement, you can only enter whole numbers or decimal numbers. You cannot enter combinations of units (for example, you cannot enter 12 Meters 6 Centimeters 4 Millimeters).

# Linear Dimensions

The following examples show how linear dimensions are entered:

Note: The One key should be pressed after each of the entries below to clear the display.

| DIMENSION         | KEYSTROKES                 |
|-------------------|----------------------------|
| 5 Feet            | 5 Feet                     |
| 1/2 Inch          | 1 / 2                      |
| 5 Feet 1-1/2 Inch | 5 Feet 1 Inch 1 / 2        |
| 10 Yards          | 1 0 Yds                    |
| 17.5 Meters       | $1)$ $7$ $\bullet$ $5$ $m$ |

Any units of measurement other than Inches must be entered as whole values (5 Yards) or decimal values (5.5 Meters), and not in combination with Feet and Inches or with themselves. For example, you cannot enter 12 Meters 6 Centimeters 4 Millimeters.

# **Square and Cubic Dimensions**

Examples of how Square and Cubic dimensions are entered (press 👊 after each entry):

| DIMENSION        | KEYSTROKES      |
|------------------|-----------------|
| 5 Cubic Yards    | 5 Yds Yds Yds   |
| 130 Square Feet  | 1 3 0 Feet Feet |
| 33 Square Meters | 3 3 m m         |

# **CONVERSIONS**

#### **Linear Conversions**

To convert a displayed linear value, press the CONV key, followed by the desired unit key. See below for examples.

Convert 27 Feet to other linear dimensions:

KEYSTROKES DISPLAY

1 Enter 27 Feet:

1. Enter 27 Feet:

2 7 FEET 27 FEET

2. Convert to Inches:

Conv Inch 324 INCH

Convert to Yards:

Conv Yds 9. YD

4. Convert to Meters:

Conv m 8.230 M

5. Convert to Kilometer:

0.00823 kM

Convert to Miles:

Conv miles MILE 0.005114

# Square and Cubic Conversions

To convert a displayed Area or Volume value, press the conv key, followed by the desired unit key. See below for examples.

# **Examples**

Convert 14 Square Feet to Square Yards:

KEYSTROKES DISPLAY

0.
1 4 Feet Feet 14 SQ FEET

Conv Yds 1.555556 SQ YD

(1.6 square yards)

Convert 25 Square Yards to Square Feet:

KEYSTROKES DISPLAY

On/C On/C 0.
(2) (5) Yds Yds 25 sq yd

Conv Feet 225. SQ FEET

Convert 12 Cubic Feet to Cubic Yards:

KEYSTROKES DISPLAY
On/C On/C 0.

1 2 Feet Feet Feet 12 CU FEET 0.444444 CU YD

Convert 45.75 Board Feet to other volume dimensions.

dimensions.

KEYSTROKES DISPLAY

1. Clear calculator:

On/C On/C 0.

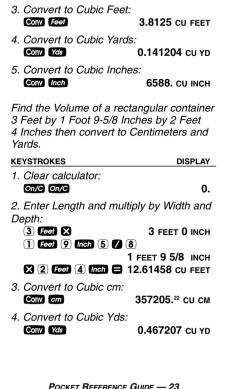

**RDFT 45 75** 

2. Enter 45.75 Board Feet:

4 5 7 5 Conv 0 (Bd Ft)

# Convert 126 Liters to Gallons and fluid Ounces.

# KEYSTROKES

DISPLAY

1. Clear Calculator:

0.

2. Enter 126 Liters:

1 2 6 liters

126 L

3. Convert to Gallons:

Conv

GAL 33.28568

4. Convert to fluid Ounces:

Conv fl oz

F-OZ 4260.567

# Weight Conversions

To convert a displayed weight value, press the Conv key, followed by the desired unit key. See below for examples.

# Examples

# Convert 150 Pounds to Kilograms.

# KEYSTROKES

DISPLAY

1. Clear calculator:

0

2. Enter 150 Pounds:

1 5 0 lbs

150 LB

3. Convert to Kilograms:

Conv kg

68.03886 kG

If your car has a 12 Gallon tank, how

# many Liters of gas will it take to fill it? What is the cost if one Liter is \$0.75? Use the Cost Function to find the total cost of the gas. KEVSTROKES DISDI AV 1 Clear calculator.

On/C On/C 2 Enter 12 Gallons:

1 2 00 GAI 12

3. Convert to Liters at \$0.75 per Liter:

Conv liters 45 42494 ı X • (7) (5) Conv • (Cost) \$34 07

You have received a shipment of 23,000 Kilograms of fill. How many Tons is this?

#### DISPLAY KEVSTROKES

1 Clear calculator: On/C On/C

n

n

2. Enter 23000 Kiloarams:

(2)(3)(0)(0)(0)(0)

23000 kg

3. Convert to Tons:

Conv tons

25 35316 Ton

# Weight/Volume Conversions

The *Ultra Measure Master* can convert between Weight and Volume. To recall Weight per Volume factor press [3] [3]. Continue pressing [3] to display as Pounds, Metric Tons, Kilograms, Grams or Tons. The default Weight per Volume factor is:

- · 62.42796 Lbs per Cubic Foot
- 1 Metric Ton per Cubic Meter
- · 1000 kg per Cubic Meter
- 1 Gram per Cubic Centimeter
- 0.842777 Tons per Cubic Yard
- · 1685.555 Lbs per Cubic Yard

To change the Weight per Volume factor, enter the value, then press Stor 3. The first press will enter the Weight as the calculator's current setting. To change the Weight per Volume factor, continue to press the 3 key to cycle through the factors shown above. When you have selected the desired factor, press once to set and exit.

# Examples

Find the total Volume of water needed to fill a rectangular container 10 Feet Long by 6 Feet Wide by 24 Inches Deep. Then find the Weight of the water (use the default Weight factor of 62.42796 Pounds per Cubic Foot, which is equivalent to the Density of water: 1 Gram per Cubic Centimeter).

# KEYSTROKES

DISPLAY

1. Clear calculator:

On/C On/C

n

2. Enter Depth and multiply by Length and Width to find the Volume:

2. 4 Inch
2. 4 Inch
2. 24 INCH

X 1 0 Feet

24 INCH 10 FFFT

4.44444 CU YD

3. Find Weight in Tons, then Kilograms:

Conv tons

3.745678 Ton\*

Conv kg

3398.022 kg

<sup>\*</sup> If this value differs, the Weight per Volume actor is not set to the default value. To change to the default value mentioned above (1 Gram per Cubic Centimeter), enter ① Son and then ② until GRAM Per CU CM is displayed. Press One to set the value.

Find the Weight of 15 Cubic Yards in Pounds and Metric Tons at 1.75 Tons per Cubic Yard. Then, return the Weight per Volume factor back to the default of 1 Gram per Cubic Centimeter (equivalent to 62.42796 Pounds per Cubic Foot).

DISDI AV

O.

KEVSTROKES

On/C

1. Clear calculator:

| On/C On/C               | U.                 |
|-------------------------|--------------------|
| 2. Enter 1.75 factor:   |                    |
| 1 • 7 5 Stor %          | % % % <b>%</b>     |
| STORED                  | 1.75 Ton per CU YD |
| 3. Enter 15 Cubic Yds:  |                    |
| 1 5 Yds Yds Yds         | 15 CU YD           |
| 4. Convert to Pounds th | hen Metric Tons:   |
| Conv lbs                | <b>52500.</b> LB   |
| Conv 1 (met tons)       | 23.8136 MET Ton    |
| 5. Return Wt/Vol factor | back to default:   |
| 1 Stor % % % %          | % %                |
| STORED                  | 1 GRAM Per CU CM   |

# Temperature Conversions

To convert a displayed temperature value, press conv key, followed by the ② or ③ key for Fahrenheit or Celsius, respectively. See examples below.

# **Examples**

Convert 78 °F to a °C temperature.

# CONVERT /8

DISPLAY

- 1. Clear calculator:
  - On/C On/C

ıs.

n

- 2. Enter 78 °F and convert to Celsius:
  7 8 Conv 3 (°F)
  7
  - Conv (2) (°C)

78 °F 25.55556 °C

Convert 11 °C to a °F temperature.

## KEYSTROKES

DISPLAY 0.

- 1. Clear calculator:
  - On/C On/C

- 2. Enter 11 °C and convert to °F:
  - 1 1 Conv 2 (°C) Conv 3 (°F)

51.8 °F

# **Linear Velocity Conversions**

To convert a displayed linear velocity. press the Conv key followed by the key corresponding to the desired linear velocity See below for examples.

# Examples

Convert 55 Miles per Hour to Kilometers per Hour.

#### KEYSTROKES

DISPLAY n

- 1 Clear calculator. On/C On/C

2. Enter 55 mph then convert to kmh: **MPH 55** 

(5) (5) Conv miles (mph) Conv km (km/h)

KM/H 88.51392

Convert 8 Inches per Second (ips) to Millimeters per Second (mm/s).

#### KEYSTROKES

DISPLAY

- 1. Clear calculator: On/C On/C

O.

- 2. Enter 8 ips:
  - (8) Conv Inch (in/sec)

IPS 8

- 3 Convert to mm/s:
  - Conv mm (mm/sec)

MM/S 203.2

# **Volumetric Velocity Conversions**

To convert a displayed Volumetric velocity, press the conv key, followed by the key corresponding to the desired Volumetric velocity. See below for examples.

# **Examples**

Convert 48 fluid Ounces per Second to Liters per Second.

### KEYSTROKES

DISPLAY

- 1. Clear calculator:
  - On/C On/C

0.

- 2. Enter 48 oz/s then convert to l/s:

  4) 8) Conv floz (oz/sec)
  - Conv liters (Liters/sec)

OPS 48 L/S 1.419529

# Calculating Aqueduct Slope —

An aqueduct should be sloped so that water travels less than 10 Feet per Minute. After a heavy rainfall, the water traveled at an approximate velocity of 1.72 Inches per Second. Is the aqueduct sloped correctly?

# KEYSTROKES

DISPLAY

- 1. Clear calculator:
  - On/C On/C

0.

- 2. Enter 1.72 ips then convert to ft/min:

  1 7 2 Conv Inch (in/sec) IPS 1.72
- Conv Yds (ft/min) FPM 8.6\*

<sup>\*</sup> Because 8.6 fpm is less than 10 fpm, the aqueduct is sloped correctly.

The faucet in a house should provide 4.5 Gallons of water per Minute. If you have a two Liter bottle that filled up in 12 Seconds, is the faucet within code?

#### **KEYSTROKES**

DISPLAY

1. Clear calculator:

0.

2. Divide Liters by Seconds:

2 8 1 2 8

0.166667

3. Enter as Liters per Second:

Conv liters (liters/sec)

L/S 0.166667

4. Convert to Gallons/Minute:

Conv gal (gpm)

GPM 2.641721\*

### **Pressure Conversions**

To convert a displayed pressure value, press the conv key, followed by the key corresponding to the desired pressure. See below for examples.

# **Examples**

A water line is reading a pressure of 0.5 psi. What would the pressure be in Bars, psf. kPa and mPa?

#### **KEYSTROKES**

DISPLAY

1. Clear calculator:

On/C On/C

0

<sup>\*</sup> Because 2.641721 gpm is less than 4.5 gpm, the faucet is not within code.

2. Enter psi:

• 5 Conv lbs (psi) PSI 0.5

3. Convert to Bars:

Conv lons (Bars) BAR 0.034474

4. Convert to psf:

Conv drog (psf)

PSF 72.

5. Convert to kPa:

Conv kg (kPa) kPA 3.447379

6. Convert to mPa:
Conv grams (mPa) MPA 0.003447

Convert 24 Pounds per Square Foot to Kilo Pascals.

KEYSTROKES DISPLAY

1. Clear calculator:
On/C On/C 0.

2. Enter 24 psf:
2 4 Conv dryoz (psf) PSF 24

2 4 Conv dry oz (psf) PSF 24

3. Convert to kPa:
Conv kg (kPa) kPA 1.149126

# **Bending Moment Conversions**

To convert a displayed bending moment. press the Conv key followed by the key corresponding to the desired bending moment. See below for examples.

# Examples

Convert 120 Inch-lh to Newton-meters

# KEYSTROKES

DISPLAY

1 Clear calculator. On/C On/C

n

2 Enter 120 in/lb:

(1) (2) (0) Conv (7) (in-lbs) 120 LB INCH

3 Convert to N-m

Conv (9) (N-m)

N-M 13.55818

Convert 700 Newton-meters to ft-lb.

# KEYSTROKES

DISPLAY

1. Clear calculator: On/C On/C

n

2 Fnter N-m

(7) (0) (Conv (9) (N-m)

N-M 700

3 Find ft/lbs:

Conv 8 (ft-lbs)

516,2936 LB FEET

Your Metric-based plan says that the bridge rail bolt must be tightened to 30 N-m but your torque wrench only shows ft-lb. Find the ft-lb setting required to set up the wrench.

| KEYSTROKES | DISPLAY |
|------------|---------|
|            |         |

1. Clear calculator:

0.

2. Enter N-m:

3 0 Conv 9 (N-m)

N-M 30

3. Find ft/lbs:

Conv 8 (ft-lbs)

22.12687 LB FEET

# **APPENDIX**

# Default Settings

After a *Clear All* (**Conv S**), your calculator will return to the following setting:

#### STORED VALUES

**DEFAULT VALUE** 

Weight per Volume

62.42796 LB/CU FT

If you replace your battery or perform a *Full Reset\** (press **M**, hold down **X**, and press **M**c), your calculator will return to the following settings (in addition to those listed above):

| PREFERENCE SETTINGS   | DEFAULT VALUE |
|-----------------------|---------------|
| Fractional Resolution | 1/64          |
| Area Display          | Standard      |
| Volume Display        | Standard      |
| Exponent              | ON            |
| Meter Linear Display  | 0.000         |
| Fractional Mode       | Standard      |
|                       |               |

<sup>\*</sup>Depressing the Reset button located above the depressing the Reset button located above the

# Accuracy/Errors

Accuracy/Display Capacity – Your calculator has a twelve digit display. This is made up of eight digits (normal display) and four fractional digits. You may enter or calculate values up to 19,999,999.99. Each calculation is carried out internally to twelve digits.

Errors – When an incorrect entry is made, or the answer is beyond the range of the calculator, it will display the word "ERROR." To clear an error condition you must press the button once. At this point you must determine what caused the error and re-key the problem.

#### **Error Codes**

| Elloi Oddes                                                                                                    |                      |
|----------------------------------------------------------------------------------------------------|----------------------|
| DISPLAY                                                                                                    | ERROR TYPE           |
| OFLO                                                                                                    | Overflow (too large) |
| MATH Error                                                                                                    | Divide by 0          |
| DIM Error                                                                                                    | Dimension error      |
| ENT Error                                                                                                    | Invalid entry error  |
| Auto-Range – If an "overflow" is created                                                                                                    |                      |
| because of a calculation with small units that are out of the standard digit range of the display, the answer will be automatically expressed in the next larger units (instead of showing "ERROR") – e.g., 20,000,000 mm is shown as 20,000 m. Also applies to Inches, Feet and Yards. |                      |
| . oot and raide                                                                                                    | <b>,.</b>            |

Note: If Exponential Notation is activated through the Preference Setting, the value will be shown in scientific notation (e.g., 20 million mm – 2.00000° mm).

#### **Auto Shut-Off**

Your calculator will shut itself off after about 8-12 minutes of non-use.

# **Battery**

This model uses one (1) CR-2016 battery (included). This should last approximately 800 hours of actual use (1 year plus for most people). Should your calculator display become very dim or erratic, replace the battery.

<u>Note:</u> Please use caution when disposing of your old batteries as they contain hazardous chemicals.

<u>Note</u>: Values in memory or shown on the display will be cleared.

Replacement batteries are available at most discount or electronics stores. You may also call Calculated Industries at 1-775-885-4900.

# Replacing the Battery

Turn the calculator over and open user guide door located at the top. Pull battery holder out (top left corner) and turn over. Remove old battery and slide new battery under tabs. Turn holder over (negative side facing you) and insert into calculator.

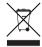

#### Reset

If your calculator should ever "lock up," press Reset – a small hole located above the above the

# REPAIR AND RETURN

Warranty, Repair and Return Information

#### **Return Guidelines**

- Please read the Warranty in this User's Guide to determine if your Calculated Industries product remains under warranty before calling or returning any device for evaluation or repairs.
- If your product won't turn on, check the battery as outlined in the User's Guide.
- 3. If you need more assistance, please go to the website listed below.
- 4. If you believe you need to return your product, please call a Calculated Industries representative between the hours of 8:00am and 4:00pm Pacific Time for additional information and a Return Merchandise Authorization (RMA).

Call Toll Free: 1-800-854-8075

Outside USA: 1-775-885-4900

www.calculated.com/warranty

# WARRANTY

# Warranty Repair Service - U.S.A.

Calculated Industries ("CI") warrants this product against defects in materials and workmanship for a period of one (1) year from the date of original consumer purchase in the U.S. If a defect exists during the warranty period, CI, at its option, will either repair (using new or remanufactured parts) or replace (with a new or remanufactured calculator) the product at no charge.

THE WARRANTY WILL NOT APPLY TO THE PRODUCT IF IT HAS BEEN DAMAGED BY MISUSE, ALTERATION, ACCIDENT, IMPROPER HANDLING OR OPERATION, OR IF UNAUTHORIZED REPAIRS ARE ATTEMPTED OR MADE. SOME EXAMPLES OF DAMAGES NOT COVERED BY WARRANTY INCLUDE, BUT ARE NOT LIMITED TO, BATTERY LEAKAGE, BENDING, A "BLACK INK SPOT" OR VISIBLE CRACKING OF THE LCD, WHICH ARE PRESUMED TO BE DAMAGES RESULTING FROM MISUSE OR ABUSE

To obtain warranty service in the U.S., please go to the website

A repaired or replacement product assumes the remaining warranty of the original product or 90 days, whichever is longer.

# Non-Warranty Repair Service – U.S.A.

Non-warranty repair covers service beyond the warranty period, or service requested due to damage resulting from misuse or abuse.

Contact Calculated Industries at the number listed above to obtain current product repair information and charges. Repairs are guaranteed for 90 days.

# Repair Service - Outside the U.S.A.

To obtain warranty or non-warranty repair service for goods purchased outside the U.S., contact the dealer through which you initially purchased the product. If you cannot reasonably have the product repaired in your area, you may contact CI to obtain current product repair information and charges, including freight and duties.

# Disclaimer

CI MAKES NO WARRANTY OR REPRESENTATION, EITHER EXPRESS OR IMPLIED, WITH RESPECT TO THE PRODUCT'S QUALITY, PERFORMANCE, MERCHANTABILITY, OR FITNESS FOR A PARTICULAR PURPOSE. AS A RESULT, THIS PRODUCT, INCLUDING BUT NOT LIMITED TO, KEYSTROKE PROCEDURES, MATHEMATICAL ACCURACY AND PREPROGRAMMED MATERIAL, IS SOLD "AS IS," AND YOU THE PURCHASER ASSUME THE ENTIRE RISK AS TO ITS QUALITY AND PERFORMANCE.

IN NO EVENT WILL CI BE LIABLE FOR DIRECT, INDI-RECT, SPECIAL, INCIDENTAL, OR CONSEQUENTIAL DAMAGES RESULTING FROM ANY DEFECT IN THE PRODUCT OR ITS DOCUMENTATION.

The warranty, disclaimer, and remedies set forth above are exclusive and replace all others, oral or written, expressed or implied. No Cl dealer, agent, or employee is authorized to make any modification, extension, or addition to this warranty.

Some states do not allow the exclusion or limitation of implied warranties or liability for incidental or consequential damages, so the above limitation or exclusion may not apply to you. This warranty gives you specific rights, and you may also have other rights, which vary from state to state.

# **FCC CLASS B**

This equipment has been certified to comply with the limits for a Class B computing device, pursuant to Subpart J of Part 15 of FCC rules.

# LOOKING FOR NEW IDEAS

Calculated Industries, a leading manufacturer of specialfunction calculators and digital measuring instruments, is always looking for new product ideas in these areas.

If you have an idea, or a suggestion for improving this product or User's Guide, please submit your comments online at www.calculated.com under "Contact Us", "Product Idea Submittal Agreement". Thank you.

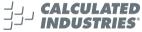

Putting answers at your fingertins since 1978

This equipment has been certified to comply with the limits for a Class B computing device, pursuant to Subpart J of Part 15 of FCC rules.

Software copyrighted and licensed to Calculated Industries, Inc. by Construction Master Technologies, LLC, 2007.

Pocket Reference Guide copyrighted by Calculated Industries, Inc. © 2007.

Ultra Measure Master® and Calculated Industries® are registered trademarks of Calculated Industries, Inc.

ALL RIGHTS RESERVED
CALCULATED INDUSTRIES®

4840 Hytech Drive Carson City, NV 89706 U.S.A. 1-800-854-8075 or 1-775-885-4900 Fax: 1-775-885-4949

E-mail: info@calculated.com www.calculated.com

> Designed in the USA Printed in China

> > 10/07

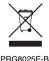